## **Joining Google Meet**

Using a PC or laptop;

In order to access the live sessions you will need to log into google classroom (by logging into google with your child's email address)

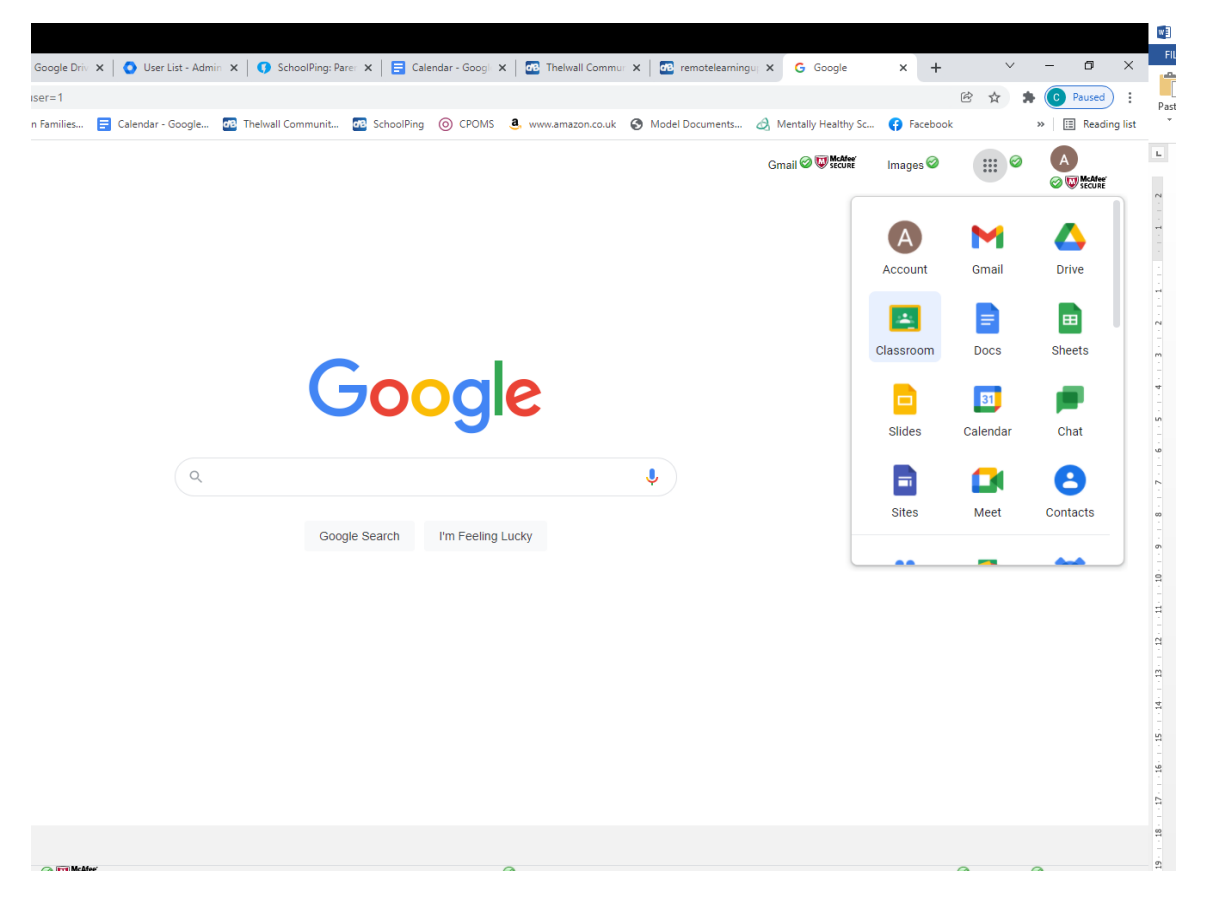

Once you are in their classroom click on 'classwork' at the top of the google classroom page. Then click on 'Google calendar'. You will then see a calendar page (If it is only showing one day you can change it so that you can see a full week). You will see the google meets that your child is invited to join. To join the session simply click on the session on the calendar and you will get a 'join with google meet' option. Click this and it will take you to the join meeting page.

Using an ipad or tablet;

You will need to download the google classroom and google calendar apps. Once you have the apps make sure you are logged in with your child's school email address and then google meets will appear in the calendar and you can click on the link to join.